Page 1 of 19 MMP3731 (DFP5502) Manual.doc

#### **FCC DECLARATION**

This device complies with Part 15 of the FCC Rules. Operation is subject to the following two conditions: (1) This device may not cause harmful interference, and (2) This device must accept any interference received, including interference that may cause undesired operation.

Warning: Changes or modifications to this unit not expressly approved by the party responsible for compliance could void the user's authority to operate the equipment.

NOTE: This equipment has been tested and found to comply with the limits for a Class B digital device, pursuant to Part 15 of the FCC Rules. These limits are designed to provide reasonable protection against harmful interference in a residential installation. This equipment generates, uses and can radiate radio frequency energy and, if not installed and used in accordance with the instructions, may cause harmful interference to radio communications.

However, there is no guarantee that interference will not occur in a particular installation. If this equipment does cause harmful interference to radio or television reception, which can be determined by turning the equipment off and on, the user is encouraged to try to correct the interference by one or more of the following measures:

- Reorient or relocate the receiving antenna.
- Increase the separation between the equipment and receiver.
- Connect the equipment into an outlet on a circuit different from that to which the receiver is connected.
- Consult the dealer or an experienced radio/TV technician for help.

Shield cable must be used with this unit to ensure compliance with the class B FCC limits.

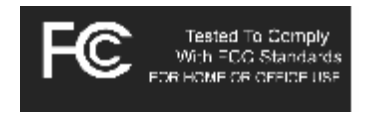

#### **Getting Started**

#### **INTRODUCTION Digital Audio Player (DAP) – MMP3731**

Your Digital DRM Player is a device that stores and plays multi-format digital audio files including MP3, WMA and WAV files. Downloading hours of music from your PC, transfer them into your DAP or use it for voice/FM tuner recordings. Please read this manual carefully before using this product for the first time.

Page 2 of 19 MMP3731 (DFP5502) Manual.doc

### **KEY FEATURES**

- Multi-format player supports: MP3, DRM, WMA and WAV files.
- USB data transfer.
- Windows Plug & Play support for Windows ME, 2000 and XP and Mac OSX.
- Windows 98SE compatible: Driver required.
- Built in FM tuner with auto scan and preset up to 10 stations.
- Voice recording and FM tuner records FM radio programs.
- Six different music equalizer levels.
- Power saving feature.
- Battery level indication.
- Firmware Upgradeable
	- o Update the latest features via free download from the website at: [www.memorexelectronics.com](http://www.memorexelectronics.com)

# **PACKAGE CONTENTS**

The packaging should include the following accessories:

- Digital Audio Player
- USB Cable
- Installation CD-ROM
- Stereo Earphones
- Carrying Case
- User Manual
- Quick Start Guide

#### **INSTALLING the Battery**

Push the button and slide opens the battery compartment door. Insert the battery with the correct polarity as show. Close the battery compartment door.

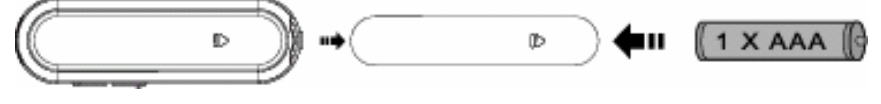

#### (Picture of the Battery installing)

- To avoid battery leakage or corrosion, remove the battery from the player if the player is not to be used for a long time.

- Remove dead battery from the player immediately to avoid damaging the player.

- When corrosion occurs, wipe the battery compartment immediately with a dry cloth and insert a new battery.

# **PARTS DESCRIPTION**

Page 3 of 19 MMP3731 (DFP5502) Manual.doc

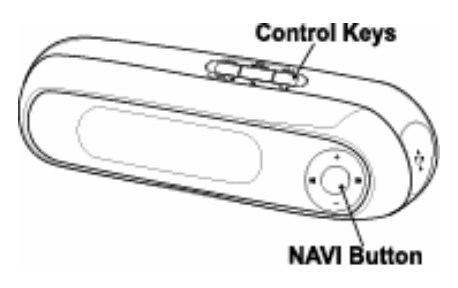

(Picture of the unit side 1)

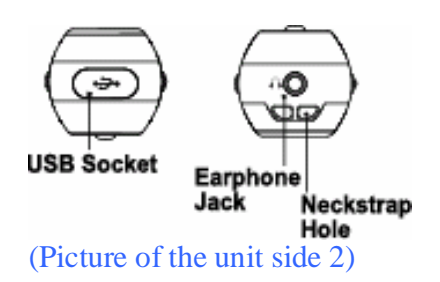

# **CONTROLS**

**Key Functions** 

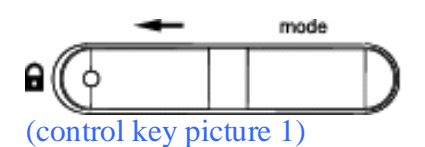

- mode Press to access into the Main Menu. Press and hold to access into the Settings Menu.
- HOLD Slide to the left to lock all keys' functions. Slide to the right to unlock all keys' functions.

#### **Key Functions**

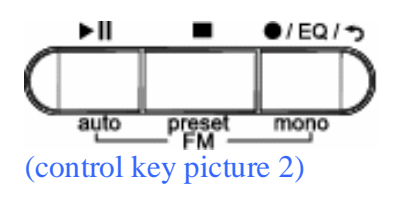

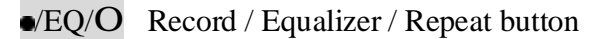

#### Page 4 of 19 MMP3731 (DFP5502) Manual.doc

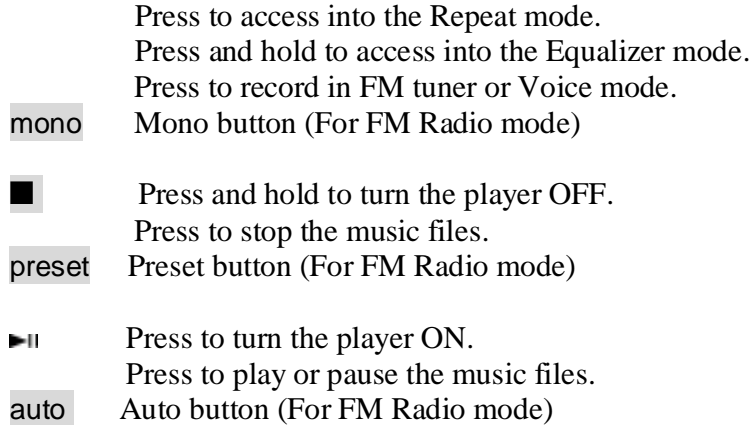

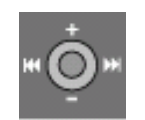

There is a joystick key in the center that can be used to control several key functions. Pushing the button up, down, left, right or pressing it down will achieve the following actions:

#### **In Navigation Mode:**

- O Confirm selection
- : Push to the right to select the next file. Push and hold to the right to fast-forward within the files.
- 9 Push to the left to select the previous file. Push and hold to the left to fast-rewind within the files.
- $\overline{\phantom{a}}$ Push downward to decrease the volume. Push and hold downward to decrease the volume rapidly.
- + Push upward to increase the volume. Push and hold upward to increase the volume rapidly.

#### **LCD Screen**

(Picture of the LCD display picture and description)

 $\frac{002}{1122}$  Memorex **BOOK** Digital Audio

Page 5 of 19 MMP3731 (DFP5502) Manual.doc

鱼 002 00:38 (SHF + ET) (ID) **MPB** Memorex **BOCK Digital Audio** 

#### **Downloading and Transferring Files**

#### **USB DRIVER INSTALLATION**

#### **For Windows ME, 2000 or XP:**

These versions of Windows will automatically detect your DAP after connecting with the USB cable and the computer. (Please make sure the DAP is turned ON.)

#### **For Windows 98SE:**

Windows 98SE will not recognize the player until you have installed the driver using the included installation CD-ROM. Follow the detailed instructions in this section to activate the USB mass storage function, so you will be able to transfer files from your computer to your player.

#### **Installation Procedures for the Player Software (For Windows 98SE only)**

When connecting the player to the computer for the first time, please follow these instructions:

1. Insert the CD-ROM into the CD Drive. The auto-run program will display as shown (Figure 1). Click "YES" to install the driver (Figure 2).

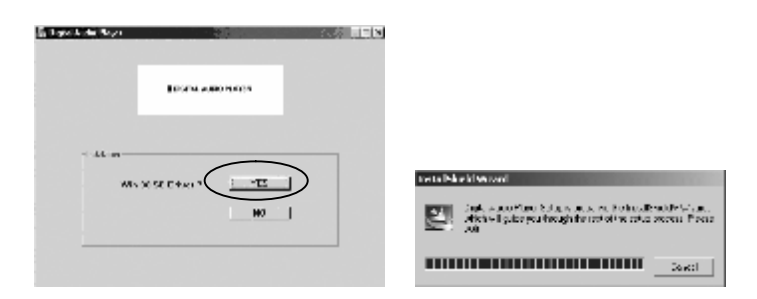

#### (Picture 1) (Picture 2)

Remarks: If the setup does not start automatically, please run the install.exe in your CD-ROM drive directory. Double click "install.exe" in the installation CD.

2. Follow the on screen instruction to install the software.

#### Page 6 of 19 MMP3731 (DFP5502) Manual.doc

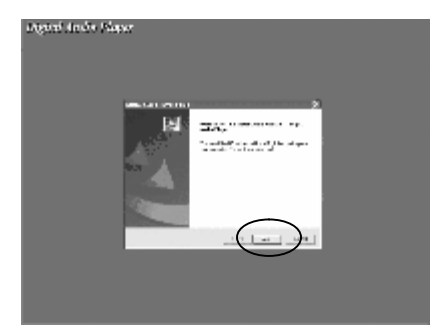

#### (Picture 2)

Please install the software under the directory as prompted.

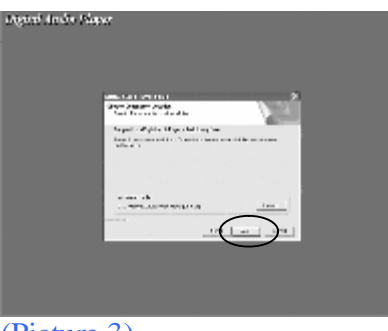

(Picture 3)

**Warning: DO NOT change the installation path. Otherwise, the Player driver may not run properly**.

3. After successfully installing the driver software, Windows will ask you to restart your computer system. Click "Yes" to restart your system.

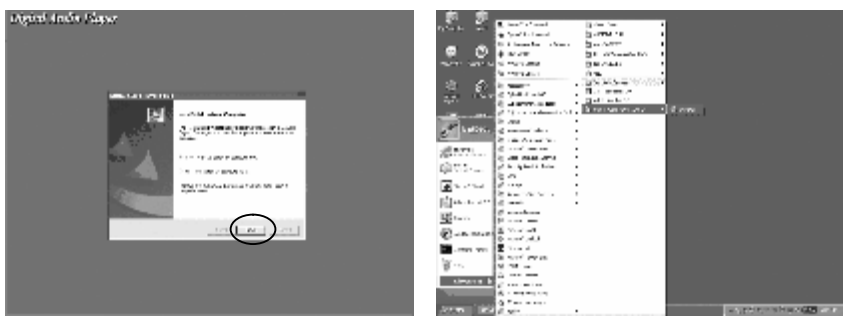

#### (Picture 4)

4. When the installation is completed, the new program will be added to your **Program** menu in the computer.

#### **TRANSFERRING FILES**

Page 7 of 19 MMP3731 (DFP5502) Manual.doc

Connect the DAP by direct plug in or using the supplied USB cable to the computer. Press the  $\blacktriangleright$  u button to turn the player ON. The following will be displayed on the LCD screen of your DAP:

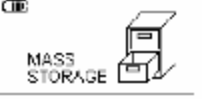

(Mass Storage picture)

A "Removable Disk" will be added in My Computer. Open the "Removable Disk" folder:

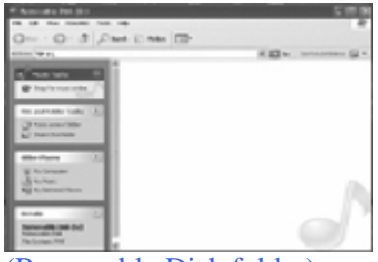

(Removable Disk folder)

Locate the files you wish to copy from your computer to your player. Drag and drop MP3, WMA or WAV files on your computer into the "Removable Disk" folder. These files will now be copied into your DAP.

*Note: When you are finished transferring files, use the Safely Remove Hardware procedure before disconnecting your player. (Please see the next section for detailed instructions.)*

#### **SAFELY REMOVE HARDWARE PROCEDURE**

1. Double click the "Safely Remove Hardware" icon on the task bar:<br>  $\Box$ 

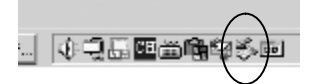

(picture of Hardware icon)

2. From the "Safely Remove Hardware" window, select "USB Mass Storage Device" and click the "Stop" button. The "Stop a Hardware Device" window will pop up as shown:

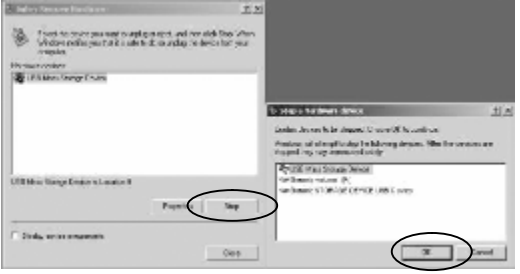

(picture of hardware device)

Page 8 of 19 MMP3731 (DFP5502) Manual.doc

3. Click "OK". A "Safe to Remove Hardware" window will pop up. Now, it is safe to remove the USB Cable and the DAP from the computer.

 $\tilde{\Phi}$  . In the Account from the commuters also without  $L, n, M$ 

(picture of safe to remove hardware)

Remarks: If the "Safely Remove Hardware" icon is not displayed on the task bar, please double click on My Computer. Right click on "Removable Disk", left click on "eject". Then it is safe to remove the DAP from the computer.

#### **Operation**

#### **LISTENING TO MUSIC**

After you have transferred MP3, DRM, WMA or WAV files from the computer to the DAP, you can start listening to music while you learn how to use the rest of the features.

Insert the earphones into the earphone jack of the player; press the  $\blacktriangleright$  ubutton to turn the player on. The first song will immediately begin to play. Use the control keys to play, pause, stop, forward, reverse and adjust the volume.

#### **USING THE MAIN MENU**

Press the mode button to access the MAIN MENU. The following menu will be displayed on the LCD screen:

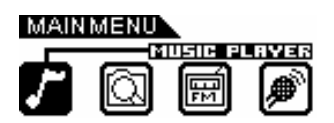

Push : or **9** until your desired selection is highlighted and press the  $\bullet$  button to confirm the selection.

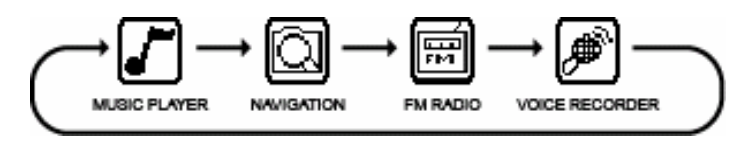

#### **MUSIC PLAYER**

To listen to any files or songs stored in your DAP or run the Program List, you can select the MUSIC PLAYER mode.

Page 9 of 19 MMP3731 (DFP5502) Manual.doc

#### **Using Special Functions**

#### **Equalizer Mode (EQ)**

The current equalizer mode is displayed in the lower left hand corner of the LCD screen in a rectangular block with a black background.

*Changing the EQ mode*

- Press and hold the  $(I/EQ/O)$  button until the current mode is displayed with a clear background. Keep pressing the  $(I/EO/O)$  button repeatedly to select one of the six equalizer modes:

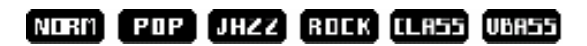

Stop pressing the  $(1/EO/O)$  button when your desired selection is displayed with a clear background. The background will turn back to the black after a few seconds.

#### **Repeat Button**

Press the  $(I /EQ/O)$  button repeatedly to select different repeat mode options. As each mode is selected, the following icons will displayed in the upper right hand corner of the LCD screen:

- "  $\sqrt{SHE}$ " Randomly play all the files in the player once.
- "  $\frac{CMEE}{C}$ " Randomly play all the files in the player continuously.
- "  $\overline{ONE 12}$ " Plays a single file repeatedly.
- 
- $\sqrt{m\epsilon}$  " Play all the files repeatedly in consecutive order. " $\rightarrow$ " Edits and plays one section repeatedly. Press  $\bullet$  button once to start \with point A
- 
- $\mathbf{A}$  and press  $\mathbf{\odot}$  button again to end with point  $\mathbf{B}$   $\mathbf{A}$  + B.
- " $\equiv$ " Plays the play list once. (The play list must be created before using this function.)
- $\sqrt{m}$  Plays the play list repeatedly. (The play list must be created before using this function)

#### **NAVIGATION**

You may search for, listen to, and program the play list in the Navigation mode. Press the

MODE button and use the : or the  $\Theta$  button to highlight the Navigation  $\Box$  icon as shown.

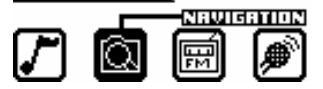

(picture of Porgram)

Page 10 of 19 MMP3731 (DFP5502) Manual.doc

Press the  $\bullet$  button to confirm and access in the Navigation menu.

All the files are displayed on the LCD in the Root/ folder. FM recorded files are stored in the FM/ folder and voice recorded files are stored in the Voice/ folder.

#### **Creating a play list**

- Enter into the Navigation menu
- Push  $(+)$  or  $(-)$  button to highlight a desired song or file.
- Press the  $(I / EO/O)$  button; a number icon  $(01, 02$  etc.) will be displayed next to that song or file.
- Press the  $(I /EQ/O)$  button to confirm the song or file selection; the number icon will disappear and the file or the song will be added to the play list.
- Follow these steps with each file you would like to add to your play list.
- Press the  $\blacktriangleright$  whenever the Navigation menu.

Note: You can only program the same file into the play list once. You cannot delete a file while it is playing.

#### **Deletion**

- Enter into the Navigation menu.
- Push  $(+)$  or  $(-)$  to highlight a desired song or file.
- Press the **n** button; a [DELETE FILE/CLEAR LIST] box will display.
- Push (+) or (-) to select between Delete File and Clear List
- Press  $\bigcirc$  to confirm; a [YES/NO] box will display.
- Push : or **9** to select between Yes and No.
- Press  $\bigcirc$  to confirm the selection.
- Press the MODE button to exit from the Navigation menu.
- Note: You cannot delete the file while it is playing. Certain files can only be deleted through the computer only.

#### **FM RADIO**

The DAP has a built-in FM tuner with auto scan and ten station memory. In addition to listening to your favorite station, you can also record a song or program.

Press the MODE button and use the : or the  $\Theta$  button to highlighted the FM Radio as shown:

Page 11 of 19 MMP3731 (DFP5502) Manual.doc

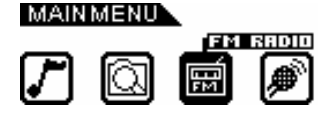

Press  $\bullet$  to confirm the FM Radio mode.

#### **Setting FM Stations with Auto Scan**

- If the  $\overline{f}$  icon is displayed in the LCD, press the  $\overline{n}$  button to clear it.
- Press and hold the **button to begin auto scan.** The  $\frac{\text{current}}{\text{current}}$  icon will be displayed in the LCD. Each detected FM station will be stored in memory with a channel number icon from [C01] to [C10] next to the station frequency.

*Note: Each time auto scan is performed the previously preset channels will be overwritten by new FM stations detected. Only the last 10 FM stations will remain in the memory*.

#### **Setting FM Stations Manually**

- If the  $\sqrt{\frac{P_{\text{RESET}}}{P_{\text{NE}}}}$  icon is displayed in the LCD, press the **n** button to clear it.
- Push: to increase the FM frequency. To fast forward scan, press and hold the : button. The unit will stop at each FM Station detected.
- Push **9** button to decrease the FM frequency. To fast rewind scan, press and hold the 9 button. The unit will stop as each FM Station is detected.
- To store each station into memory, press the  $\blacksquare$  button. The  $\blacksquare$  icon will be displayed
- Push: or  $\mathbf{\Theta}$ ; a channel number will appear next to the FM frequency in the LCD for the first time setting.

 $(5 \text{TORE})$  $\left(\frac{1}{1-\epsilon}\right)$  (iii)

 $CD1.87.5$ MHz

-

-

- To select a different channel number, use the  $\Theta$  or the : button.
- Press the  $\blacktriangleright$  button to store this FM frequency in the selected channel number. (The **ETORE** icon will clear from the LCD screen.)

#### **Using the Preset Channel**

- Press the **n** button to display the  $\overline{f}$  reservation.
- Use the  $\cdot$  button to select the next preset station and use the  $\Theta$  button to select the previous preset station.

#### **Recording a FM Radio Station**

- Press and hold the  $(I/EQ/O)$  button to start recording.
- Press the **n** button to stop recording.
- The recorded file is saved as a WAV format.

Notes: The volume is not controlled during recording. If the signal is weak, the (stereo) icon will disappear and the system will operate in mono.

# **VOICE RECORDER**

Use your DAP to record quick reminder memos or even lengthy business meetings or lectures.

Press the MODE button and use the 9 or the : button to highlight the Voice Recorder icon as shown.<br>MAINMENU

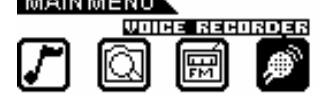

Press  $\bigcirc$  to confirm and enter the Voice Recorder mode.

#### **Recording a Voice Message**

- Press the  $(I /EQ/O)$  button to start recording.
- Press the **n** button to stop recording.
- The recorded file is saved as a WAV format.

#### **Listening to the Recorded File**

- Press the  $\blacksquare$  button to listen the recorded file.
- Press the  $n$  button to stop listening.
- Press the  $\Theta$  button to select the previous recorded file.
- Press the : button to select the next recorded file.

Notes: The volume is not controlled during recording. You may select three different quality levels for recording.

#### *Customizing the Player*

#### **USING THE SETTING MENU**

The Setting Menu provides the options to change the player settings, displays, and resolution.

Press and hold the MODE button to display the SETTING MENU on the LCD screen.

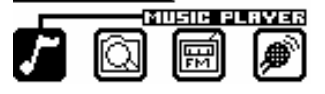

Page 13 of 19 MMP3731 (DFP5502) Manual.doc

Press the  $\cdot$  or the  $\cdot\bullet$  button to select one of the following setting options: Play List, Recording Resolution, Contrast, Equalizer, Play Timer or Light Timer. Once your selection is highlighted then press  $\bullet$  to confirm.

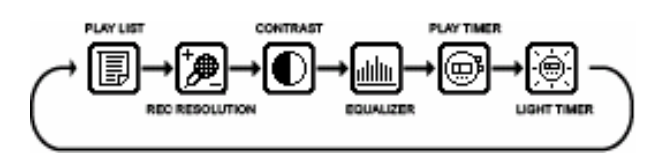

To exit the SETTING Menu, press the MODE button.

# **Setting Features**

*Play List Setting* (picture of playlist) PLAY LIST

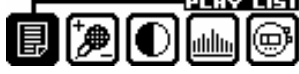

Push  $(+)$  or  $(-)$  button to select the desired file Press the **n** button; a [CLEAR ITEM / CLEAR LIST] box will be displayed on the LCD

screen.<br>Europa 01 | MAGINETALES 02 YESTERDAY.M 03 LET IT BE.MP3

#### (Picture of Clear Item)

Push (+) or (-) to select clear item or clear list and press  $\bullet$  button to confirm. Press the n button to cancel.

Push : or **9** button to select [Yes / No] to clear the selection. Press  $\bullet$  to confirm the selection.

Note: If you have deleted or not programmed a play list, "PLAYLIST EMPTY" will display on the LCD screen.

# *Recording Resolution Setting*

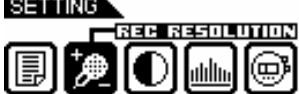

Push (+) or (-) to select one of the three voice recording resolution: Low, Normal, or High Press  $\bigcirc$  to confirm the resolution selection.

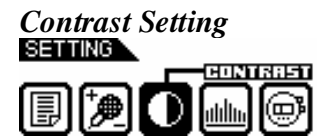

Page 14 of 19 MMP3731 (DFP5502) Manual.doc

Press the : or the **9** button to adjust the LCD contrast level. Press  $\bullet$  to confirm the contrast level.

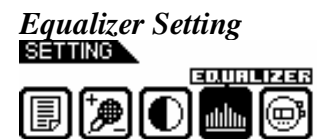

Push (+) or (-) button to select one of the six music equalizer modes: Normal, Rock, Ultra Bass, Jazz, Pop, or Classical. Press  $\bigcirc$  to confirm the equalizer mode.

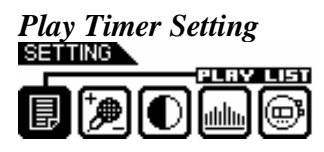

Push (+) or (-) to select between ELAPSED TIME and REMAINING TIME. Press  $\bullet$  to confirm the play timer selection.

# *Light Timer Setting*  <u> मानसा साहावत</u>

Push  $(+)$  or  $(-)$  to select duration of the backlight timer: 5 sec, 10 sec, 15 sec or Off Press  $\bullet$  to confirm the timer selection.

#### **Additional Information**

# **PRECAUTIONS**

#### **Copyright**

• Making copies of MP3 tracks or files without permission is a violation of the international copyright laws.

#### **Safety**

- Vibration experienced during walking or exercising will not affect the player. However, dropping the player or dropping a heavy object on the player may result in damage or sound distortion.
- Avoid spilling any liquid onto or into the player.

#### Page 15 of 19 MMP3731 (DFP5502) Manual.doc

• Do not leave the player in a location near extreme heat sources or in a car with the windows closed during excessive heat. Do not leave in a place subject to direct sunlight, excessive dust or sand, moisture, or rain.

# **FCC Warning:**

• This equipment may generate or use radio frequency energy. Changes or modifications to this equipment may cause harmful interference unless the modifications are expressly approved in the instruction manual. The user could lose the authority to operate this equipment in an unauthorized change or modification is made.

#### **On Headphones and Earphones**

#### **Road Safety**

o Do not use the headphones/earphones while driving, cycling, or operating any motorized vehicle. It may create a traffic hazard and is illegal n some areas. It can also be potentially dangerous to play your headsets at high volume while walking, especially at pedestrian crossing and potentially hazardous situations.

#### **Preventing Hearing Damage**

o Avoid using the headphones/earphones at high volume. Hearing experts advise not to play loud music for a long period of time. If you do experience ringing in your ears, reduce the volume or discontinue use.

#### **Consideration for Others**

o Keep the volume at a moderate level. This allows you to hear the sound and still be considerate to the people around you.

#### **CE Warning**

 The exclamation point within the triangle is a warning sign alerting the user of important instructions accompanying the product.

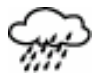

This unit must not be exposed to moisture or rain.

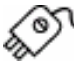

Ensure all connections are properly made before operating the unit.

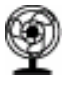

This unit should be positioned so that it is properly ventilated. Avoid

Page 16 of 19 MMP3731 (DFP5502) Manual.doc

> placing it, for example, close to curtains, on the carpet or in a built-in installation such as a bookcase.

 $\frac{1}{100}$  Do not expose this unit to direct sunlight or heat radiating sources.

The player may lock up or temporary lose its function due to electrostatic discharge or other electrical disturbance, but normal function resumes when the device is reset.

#### **TROUBLE SHOOTING**

Should any problem persist after you have checked these symptoms, consult your dealer or contact the support site at [www.memorexelectronics.com](http://www.memorexelectronics.com)

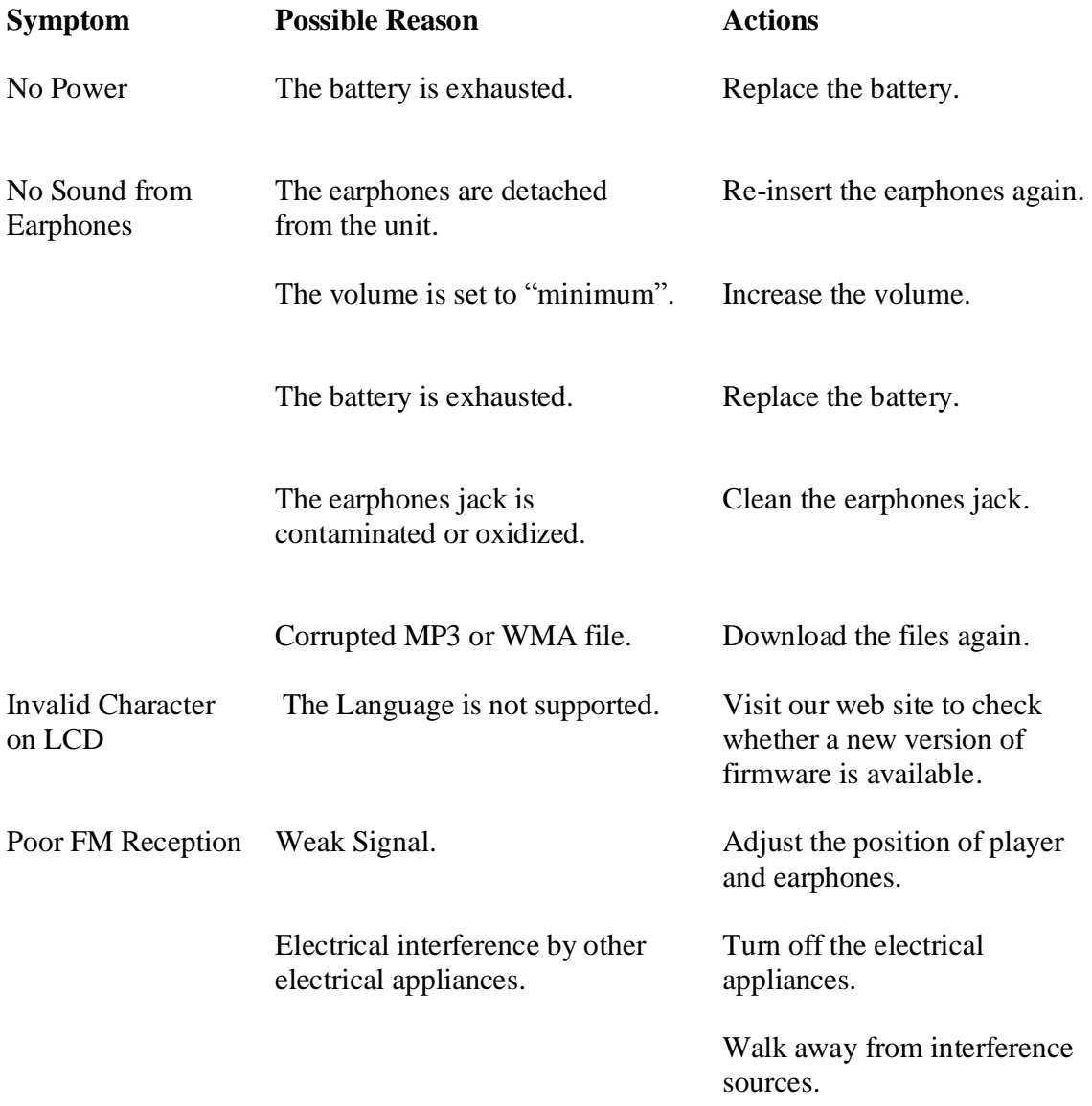

Page 17 of 19 MMP3731 (DFP5502) Manual.doc

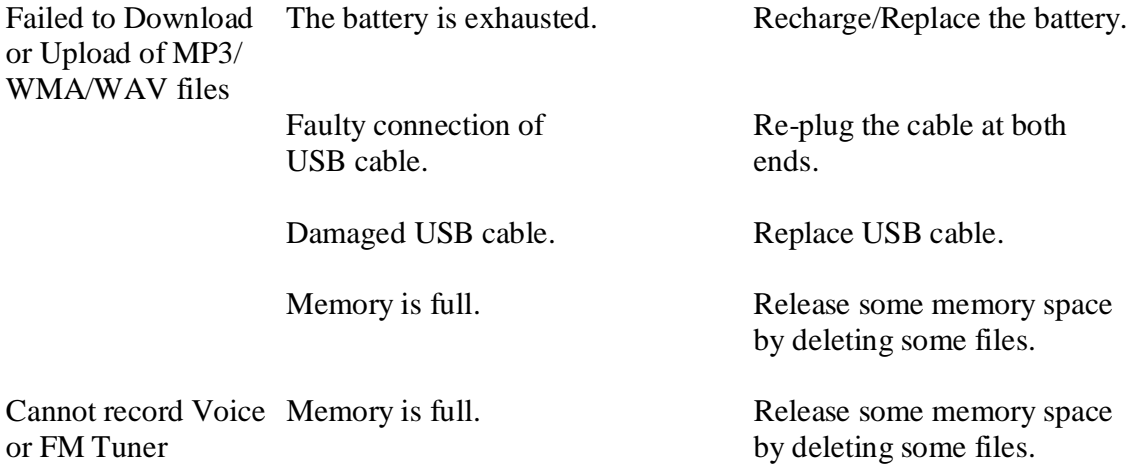

# **TECHNICAL SPECIFICATIONS**

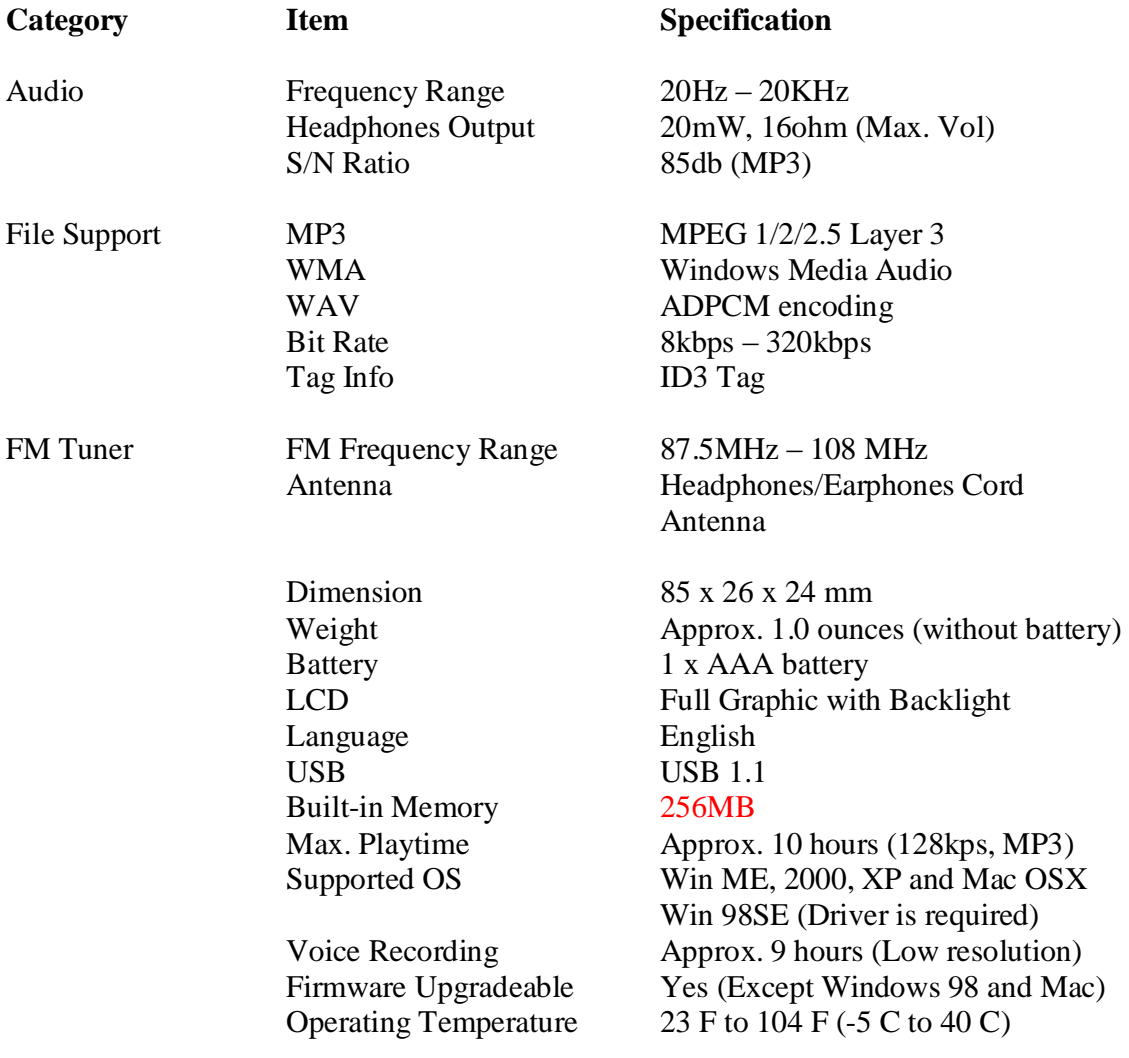

Page 18 of 19 MMP3731 (DFP5502) Manual.doc

#### **Specifications are subject to change without notice.**

#### **CARE AND MAINTENANCE**

Your Digital Audio Player is a precise electronic device, and should not be subjected to rough handling or exposed to extreme temperatures or moisture. Do not use chemical agents or liquids to clean the unit, as they may damage the plastic.

#### **Please Retain this Information for Future Reference**

The manufacturer reserves the right to make any technical changes without notice in the interest of progress.

#### **Declaration**

Our company will not be responsible for any mistakes in this manual. Prior notices will not be given in case of any amendments within the manual. The corresponding companies own the mentioned trademarks and names.

Microsoft Windows Media and Windows Logo are registered trademarks in the US and/or other countries. WinAmp and WinAmp logo are registered trademarks of Nullsoft Company. All other products are the trademarks or registered trademarks of their owners.

#### **INDEX**

**Brief Introduction**  Introduction Key Features Packaging Contents Charging Battery Parts Description Controls Key Functions LCD Screen **Downloading and Transferring Files**  USB Driver Installation Transferring Files Safely Remove Hardware Procedure **Operation**  Listening to Music Using the MAIN MENU MUSIC PLAYER **S**NAVIGATION <sup>园</sup>FM RADIO

Page 19 of 19 MMP3731 (DFP5502) Manual.doc

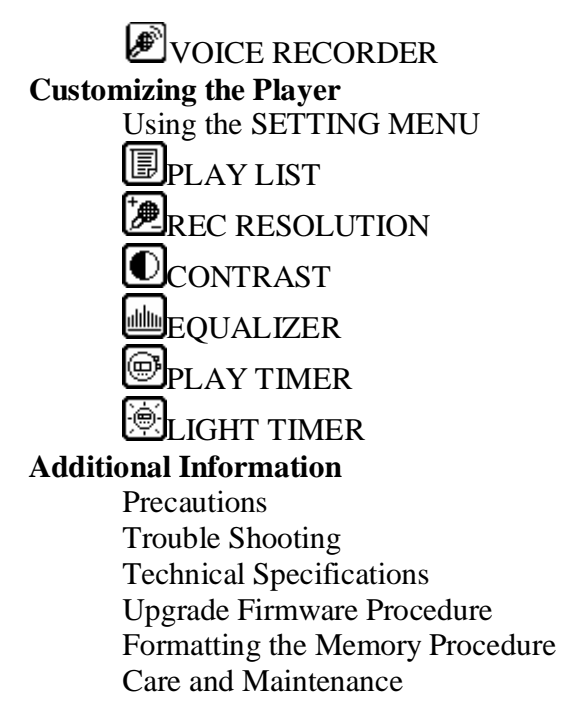